## **IceWM - konfiguracja**

**Położenie: (nie dotyczy)**

© 3bird Projects 2018, http://edukacja.3bird.pl

## **Globalne ustawienia**

/usr/share/icewm

Ustawienie domyślnego menedżera:

/etc/env.d/90xsession ---> XSESSION="icewm-session" (należy wywołać "**env-update**")

## **Wygaszacz ekranu**

IceWM nie posiada opcji dotyczącej wygaszacza ekranu. Można go ustawić lub wyłączyć za pomocą opcji:

# **xset -q** (wyświetli obecne ustawienia)

# **xset -dpms** (wyłącza zarządzanie energią)

# **xset s** (resetuje do domyślnych ustawień)

Ustawienia będą oczywiście obowiązywać do ponownego restartu środowiska graficznego. Aby obowiązywały na stałe, należy dokonać modyfikacji w ustawieniach xorg:

# **nano /etc/X11/xorg.conf**

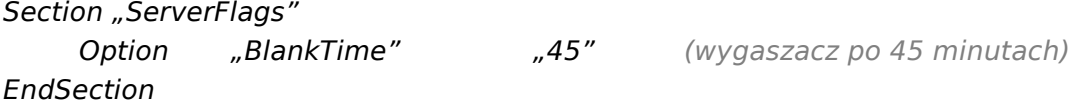

lub wyłączyć na stałe:

Section "Monitor" Option "DPMS" "false" EndSection

## **Problemy**

• **Brak tła w IceWM 1.2.30** - po aktualizacji pakietu "jpeg" do wersji 8a, IceWM nadal szuka wersji 62 (/usr/lib64/libjpeg.so.62). Rozwiązanie: należy dodatkowo zainstalować (ponownie) starą wersję libjpeg.so.62: # **emerge =jpeg-6b-r9** (Uwaga: Pakiet "jpeg" w wersji 8b działa już dobrze). Inną przyczyną braku tła może być fakt, iż składnik "icewmbg" nie jest automatycznie ładowany przy starcie icewm. Rozwiązanie: zamiast uruchamiać "icewm", należy uruchomić "icewm-session".

Ostatnia aktualizacja: 10 sierpnia 2018.